**Инструкция по работе с мобильным приложением для проверки пациентом статуса направленных документов (для Android)**

**Приложение для мобильных телефонов предназначено для удобства пациентов и позволяет по СНИЛС узнать: поступили ли документы пациента на оказание специализированной, в т.ч. высокотехнологичной медицинской помощи в ФЦТОЭ, а также узнать статус рассмотрения данных документов.**

## **Для этого необходимо:**

1. Скачайте и установите по ссылке приложение для смартфонов под управлением Android (версия для IOS (iPhone) - в разработке)

2. Запустите приложение.

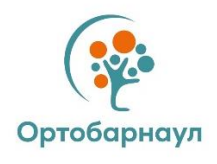

3. Введите свой СНИЛС в соответствующее поле без тире и пробелов, например: 11111111111.

Поставьте галочку в графе «Согласен с обработкой персональных данных и политикой конфиденциальности».

Далее нажмите кнопку «Проверить статус».

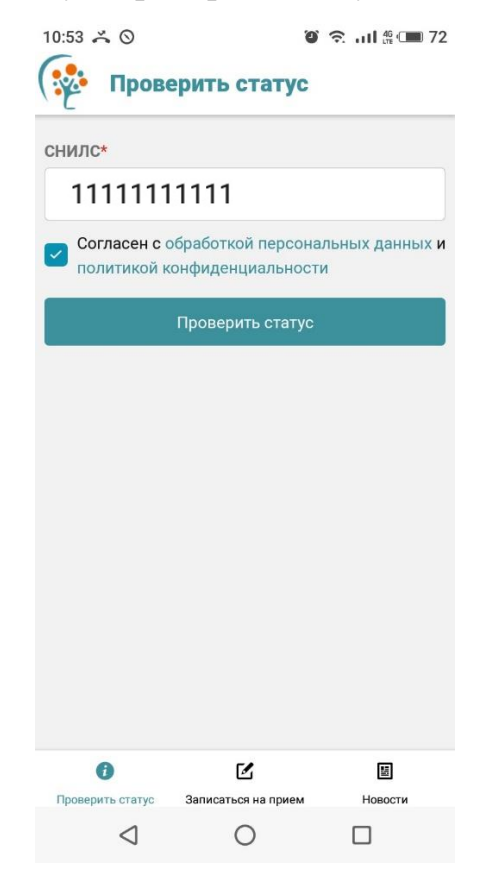

4. Для Вас будет выведена информация о результатах рассмотрения направленных документов на госпитализацию, следующего вида:

- Назначена предварительная дата госпитализации
- Документы на рассмотрение врачебной комиссией поступили
- Показания к оперативному лечению не подтверждены
- Показания к оперативному лечению подтверждены
- Показания к оперативному лечению в объеме высокотехнологичной медицинской помощи подтверждены. Пакет документов неполный.
- Принято решение о целесообразности лечения в другой медицинской организации
- Решение о госпитализации не принято

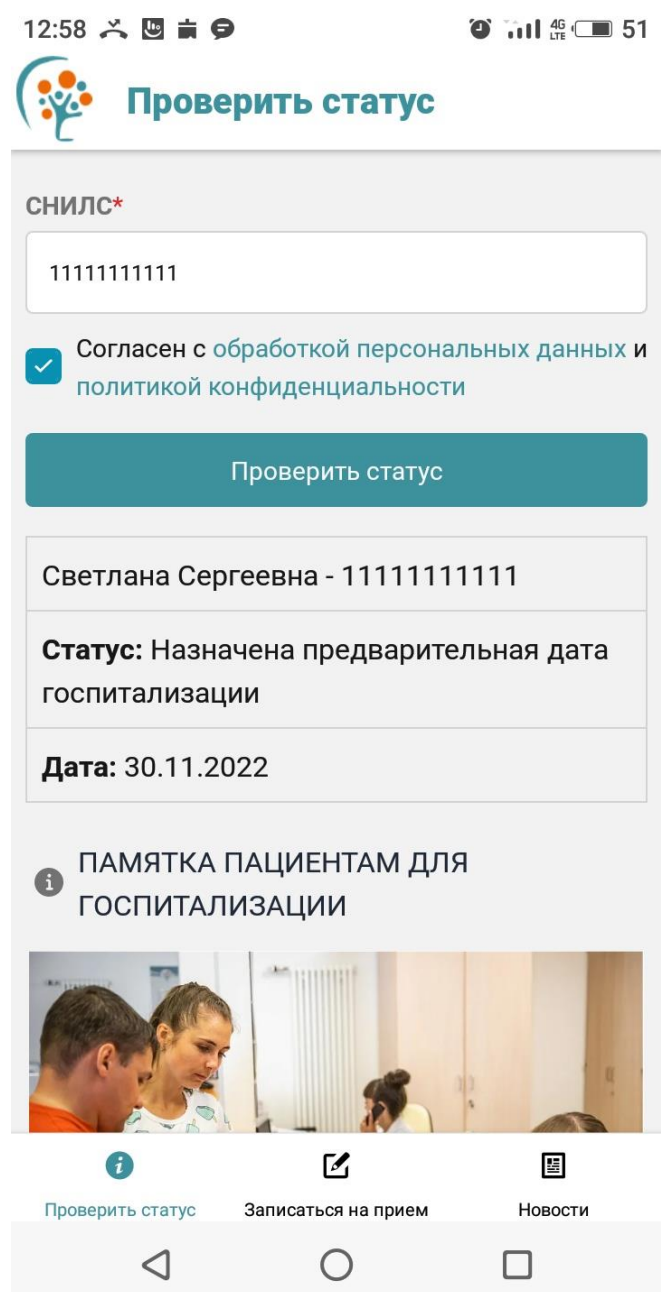

5. В разделе «Записаться на прием» вы можете оставить свой номер телефона, по которому вам перезвонят в рабочее время для согласования даты и времени приема в поликлинике Федерального центра

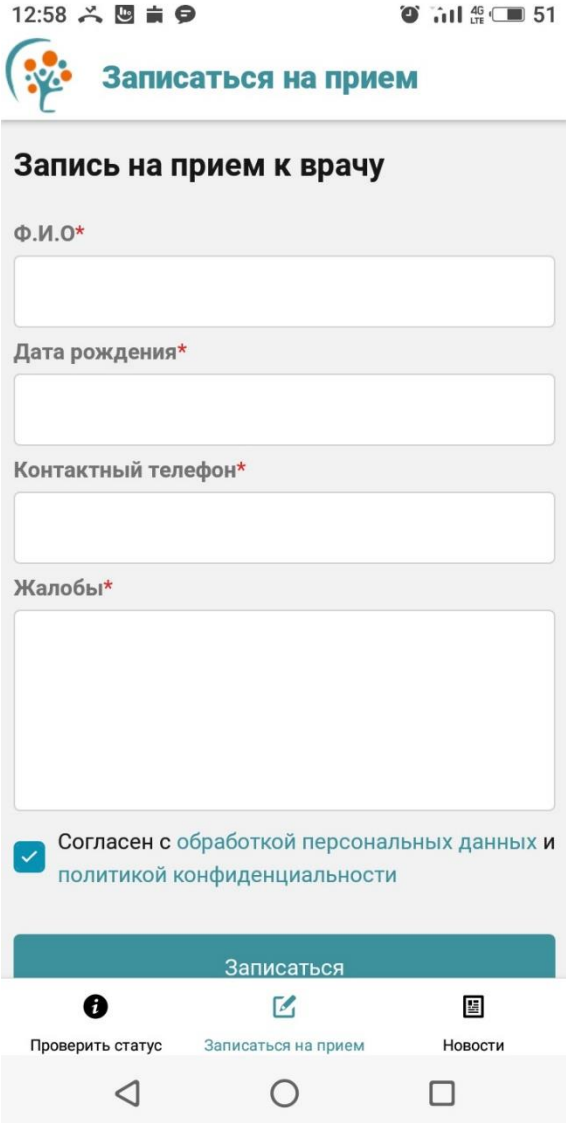

6. В разделе «Новости» вы познакомитесь с последними достижениями Федерального центра в области высоких технологий в травматологии и ортопедии.

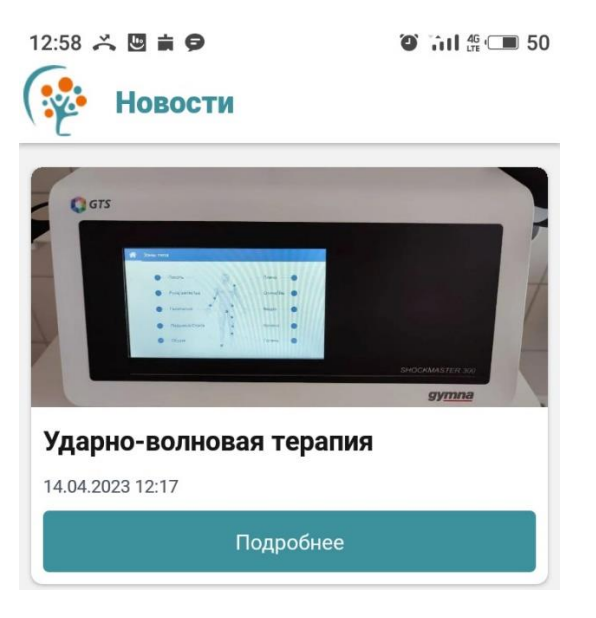